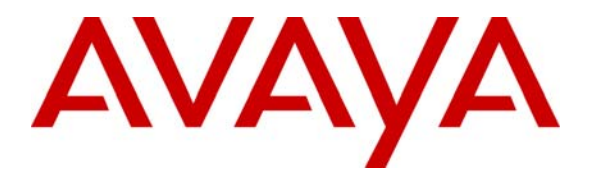

**Avaya Solution & Interoperability Test Lab** 

# **Application Notes for Tiger Communications' Innovation 2020 with Avaya IP Office - Issue 1.0**

### **Abstract**

These Application Notes describe the configuration steps required in order for Tiger Communications' Innovation 2020 to successfully interoperate with Avaya IP Office 4.2. Tiger Innovation 2020 is hospitality system that provides a hotel with voicemail functionality.

Information in these Application Notes has been obtained through compliance testing and additional technical discussions. Testing was conducted via the DevConnect Program at the Avaya Solution and Interoperability Test Lab.

### **1. Introduction**

These Application Notes describe the compliance-tested configuration using a Tiger Innovation 2020 and Avaya IP Office 4.2.

Tiger Innovation 2020 is hospitality system that provides a hotel with voicemail functionality. The voicemail feature is delivered via a Dialogic analogue voice processing card which connects to analogue extension ports of Avaya IP Office.

The following areas of integration between the products were validated:

- Call coverage is provided by routing internal calls through Avaya IP Office analog lines to Tiger Innovation 2020 voicemail. The following scenarios of call coverage were verified:
	- o No answer on a dialed extension
	- o Dialed extension is busy
- Recording messages on the voicemail system
- Retrieving messages by making a direct call to the voicemail system
- Message Waiting Indication (MWI) lamp
- Voicemail integration with hospitality features like check-in, check-out and room transfer
- Link Failure and Recovery for analog lines and IP connection.

The configuration in **Figure 1** was used to test Tiger Innovation 2020 interoperability with Avaya IP Office.

- IP412 Office was configured with analog and digital expansion modules
- The Dialogic analog voice processing card in the Tiger Innovation 2020 server was connected to analog extension ports on the IP400 Phone Expansion Unit using RJ11 connectors for delivery of the voicemail feature. Calls not answered at the destination extension were diverted to the "voicemail" hunt group with extension 800.
- TCP/IP link was established between Tiger Innovation 2020 and Avaya IP Office.
- An E1 PRI Trunk card connected Avaya IP Office to another PBX which was simulating a PSTN environment for testing inbound/outbound external calls.
- Avaya 2420 digital telephones and Avaya 4620SW and 4621SW IP telephones were used to answer and/or place the calls.

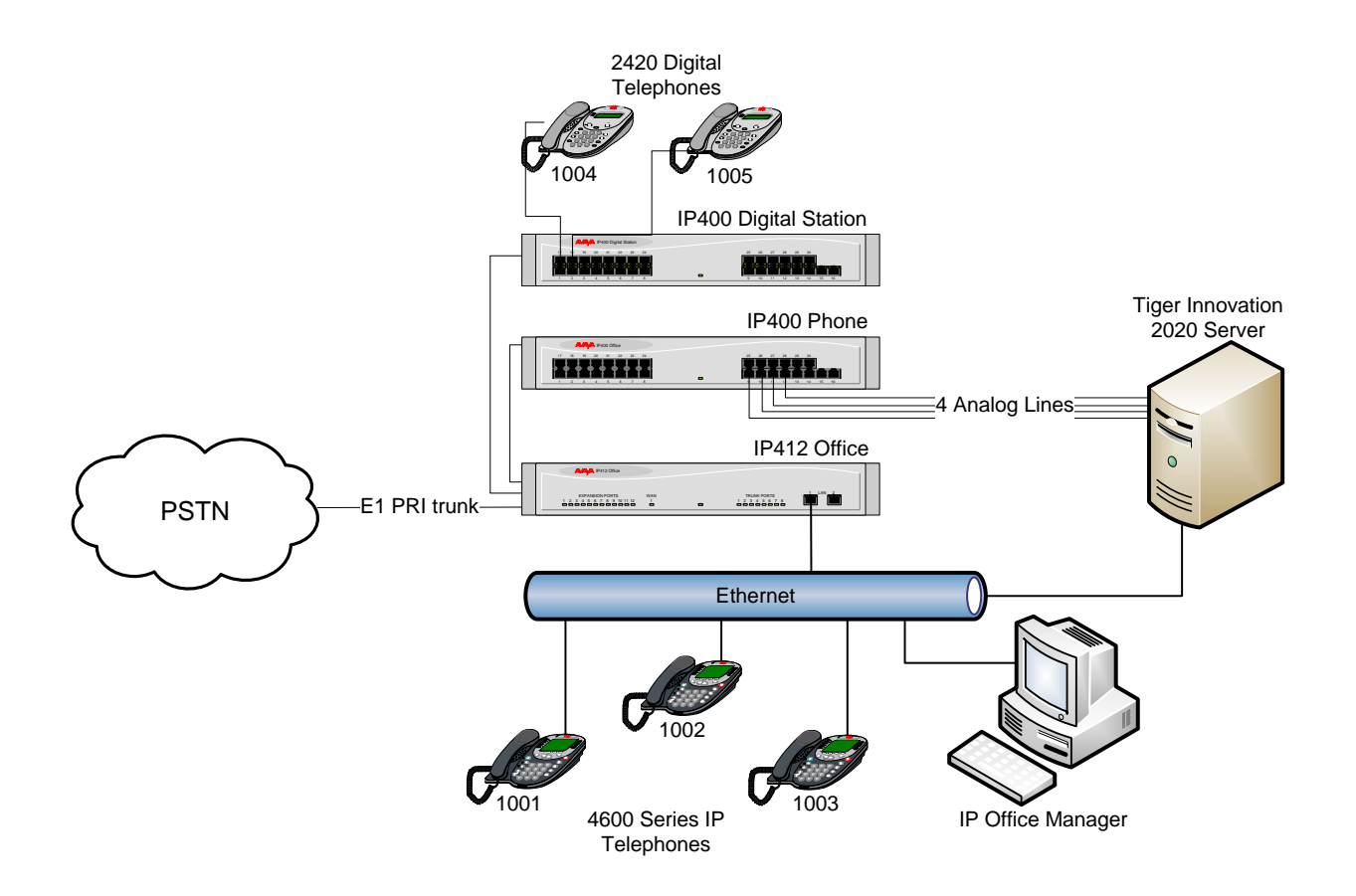

**Figure 1 – Network Topology** 

**Table 1** lists the Extensions, Users and Hunt Groups required for this testing. The information in the table will be referenced at different stages during the configuration portion of these Application Notes in the sections that follow.

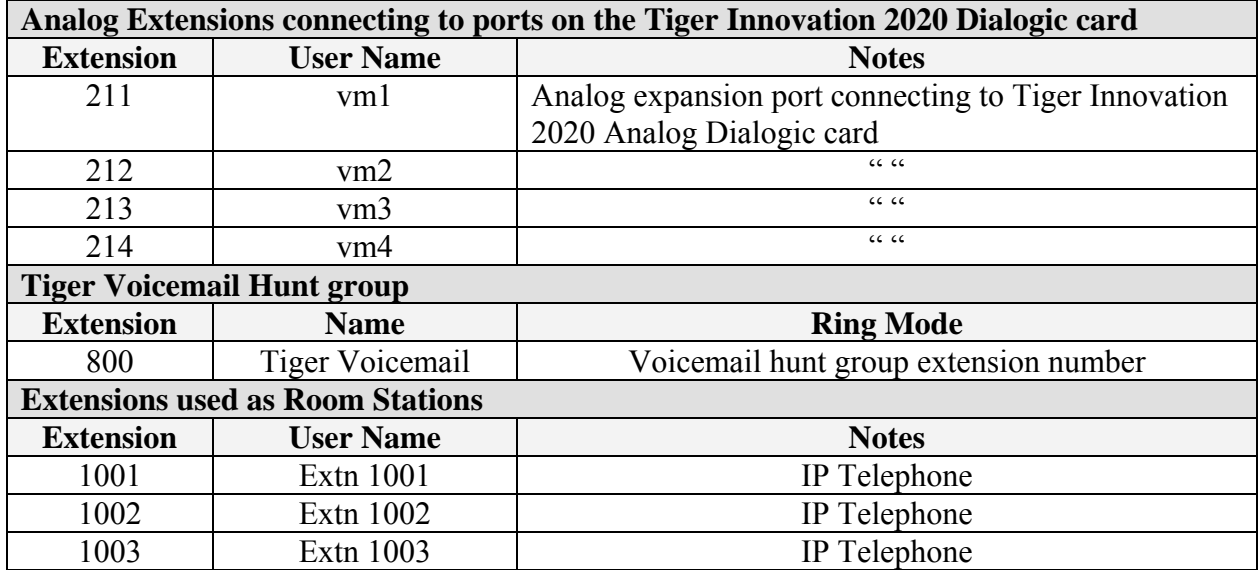

Solution & Interoperability Test Lab Application Notes ©2008 Avaya Inc. All Rights Reserved.

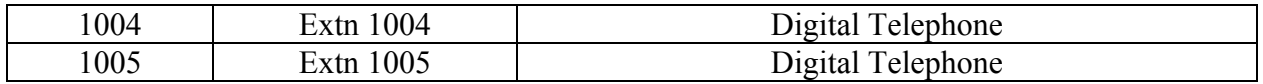

#### **Table 1 – Extension, Users and Hunt Groups Setup**

### **2. Equipment and Software Validated**

The following equipment and software/firmware were used for the sample configuration:

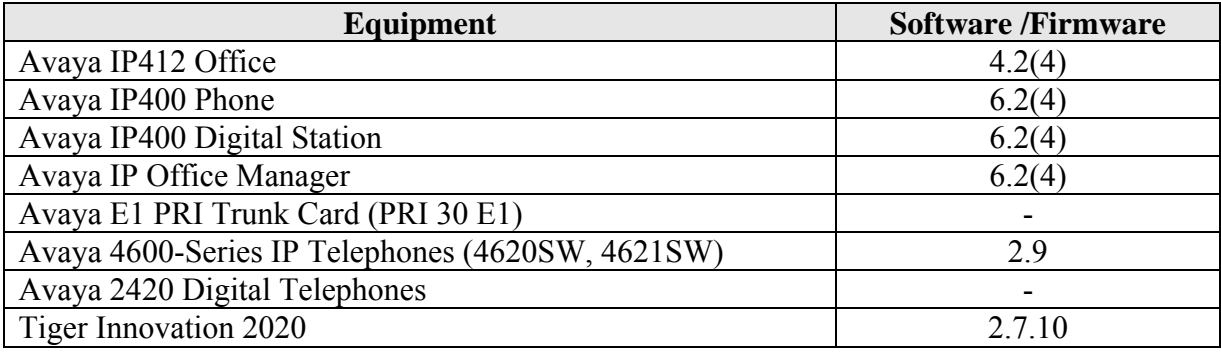

**Table 2: Equipment and Software Validated** 

# **3. Configure Avaya IP Office**

The configuration information provided in this section describes the steps required to set up Avaya IP Office for this solution.

For all other provisioning information, such as Avaya IP Office installation and configuration please refer to Avaya IP Office product documentation in reference [1].

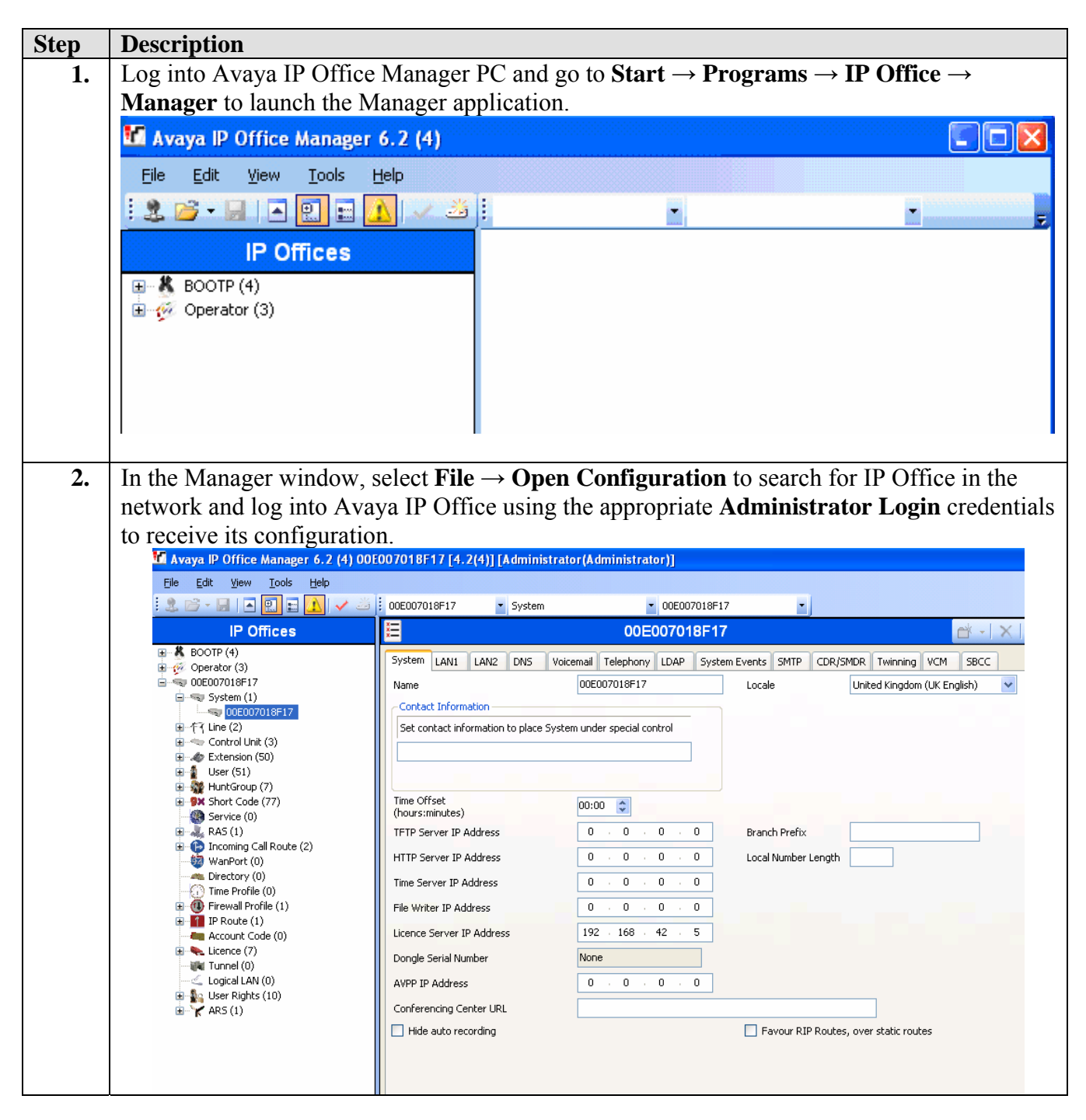

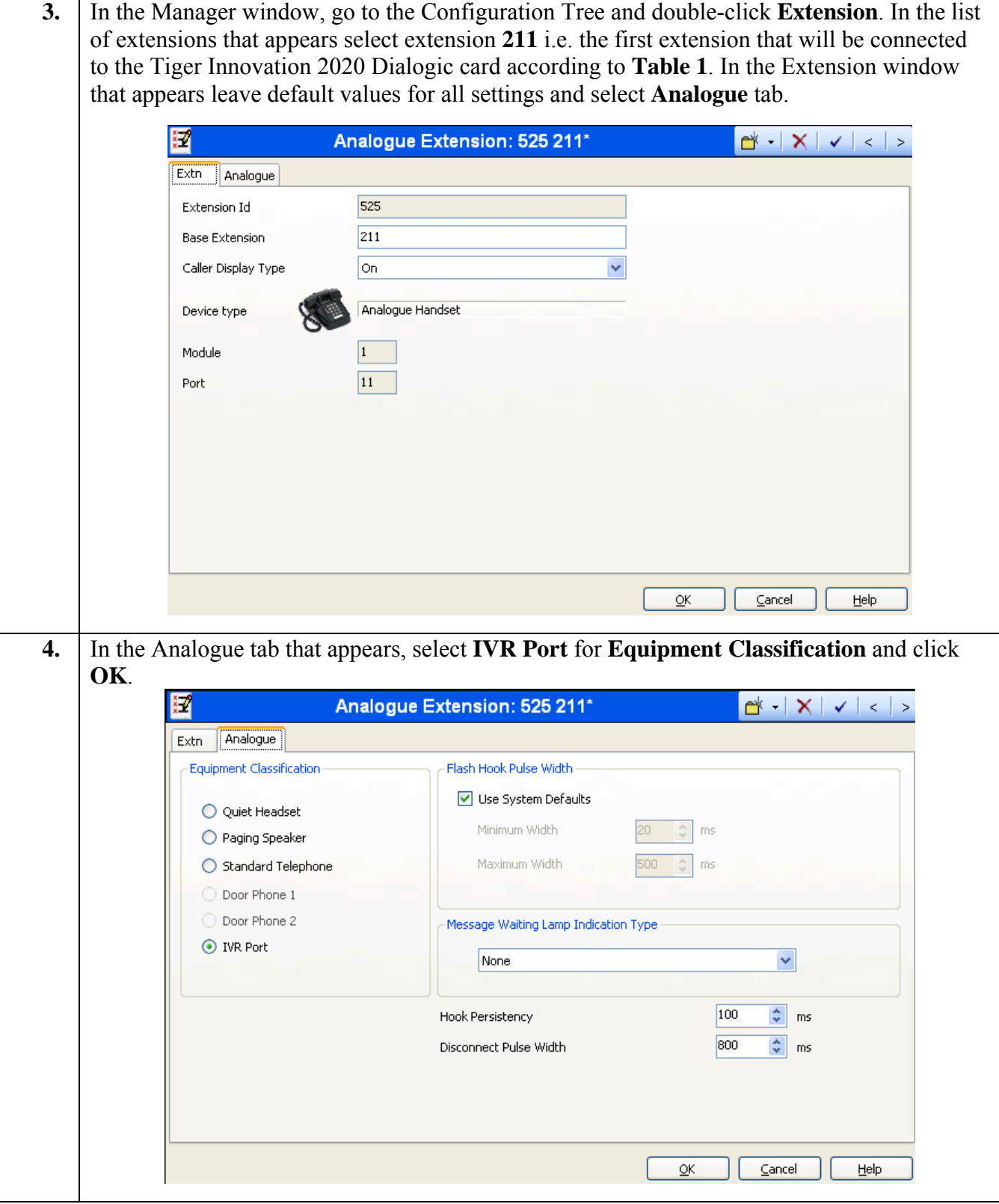

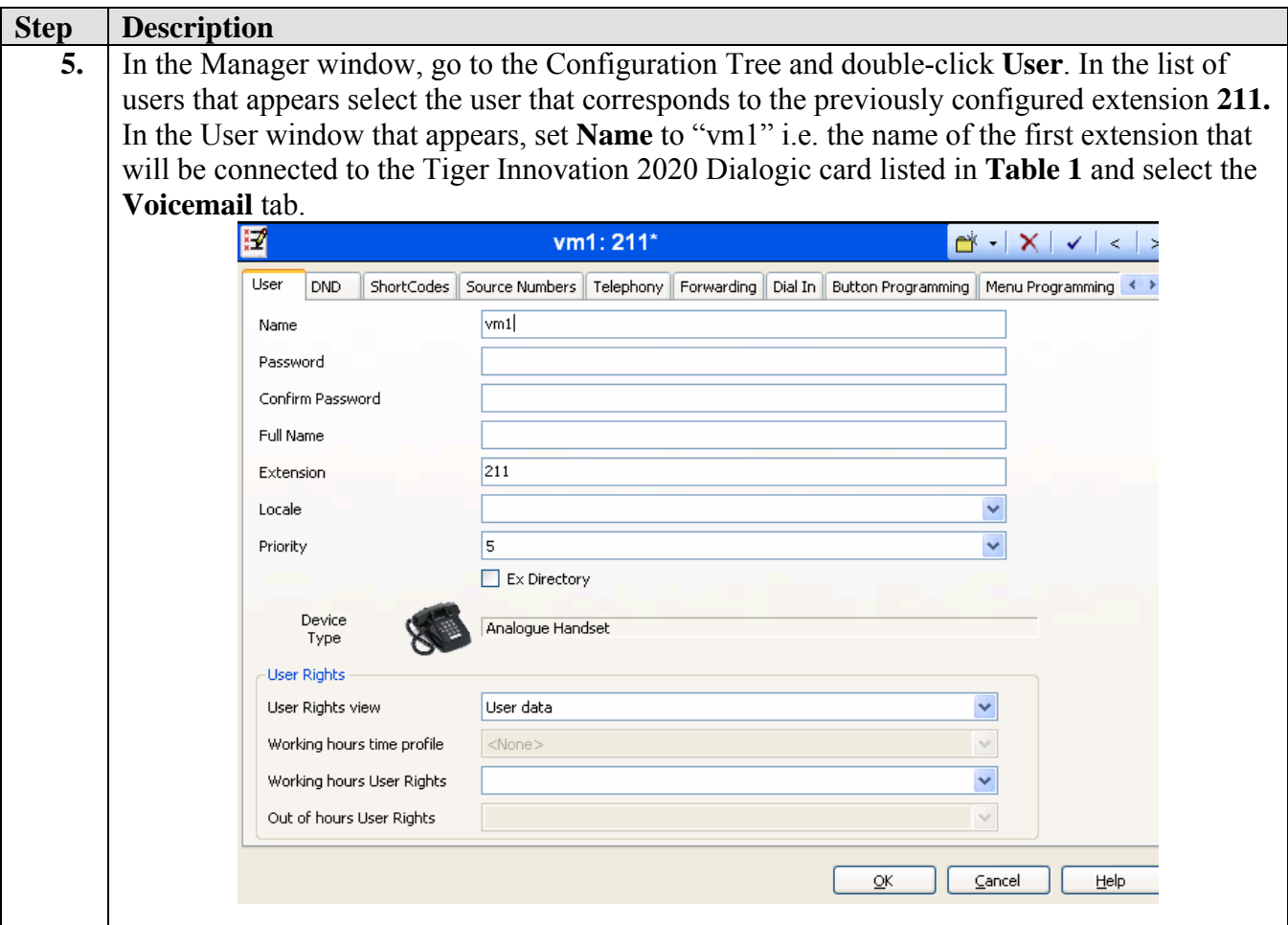

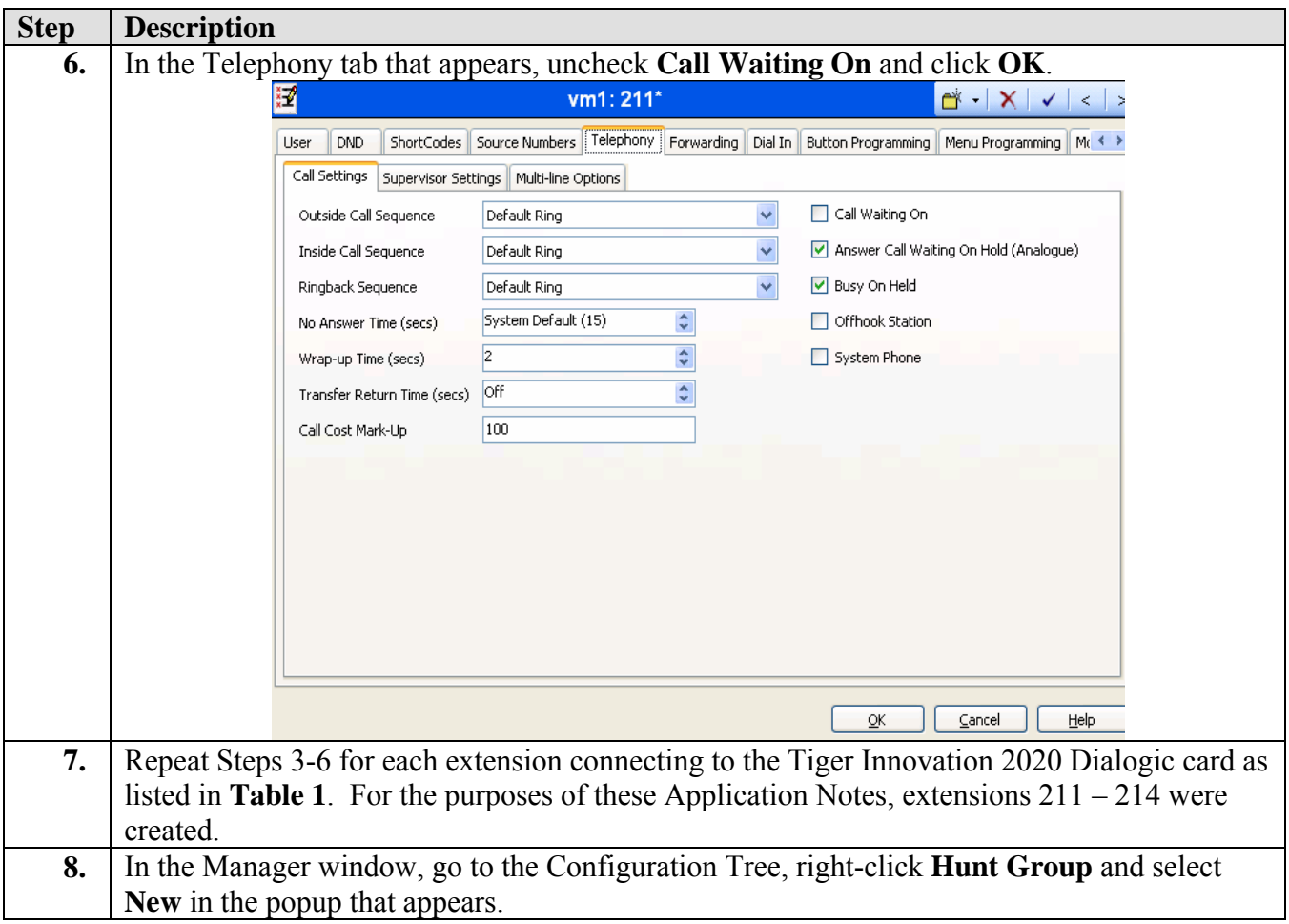

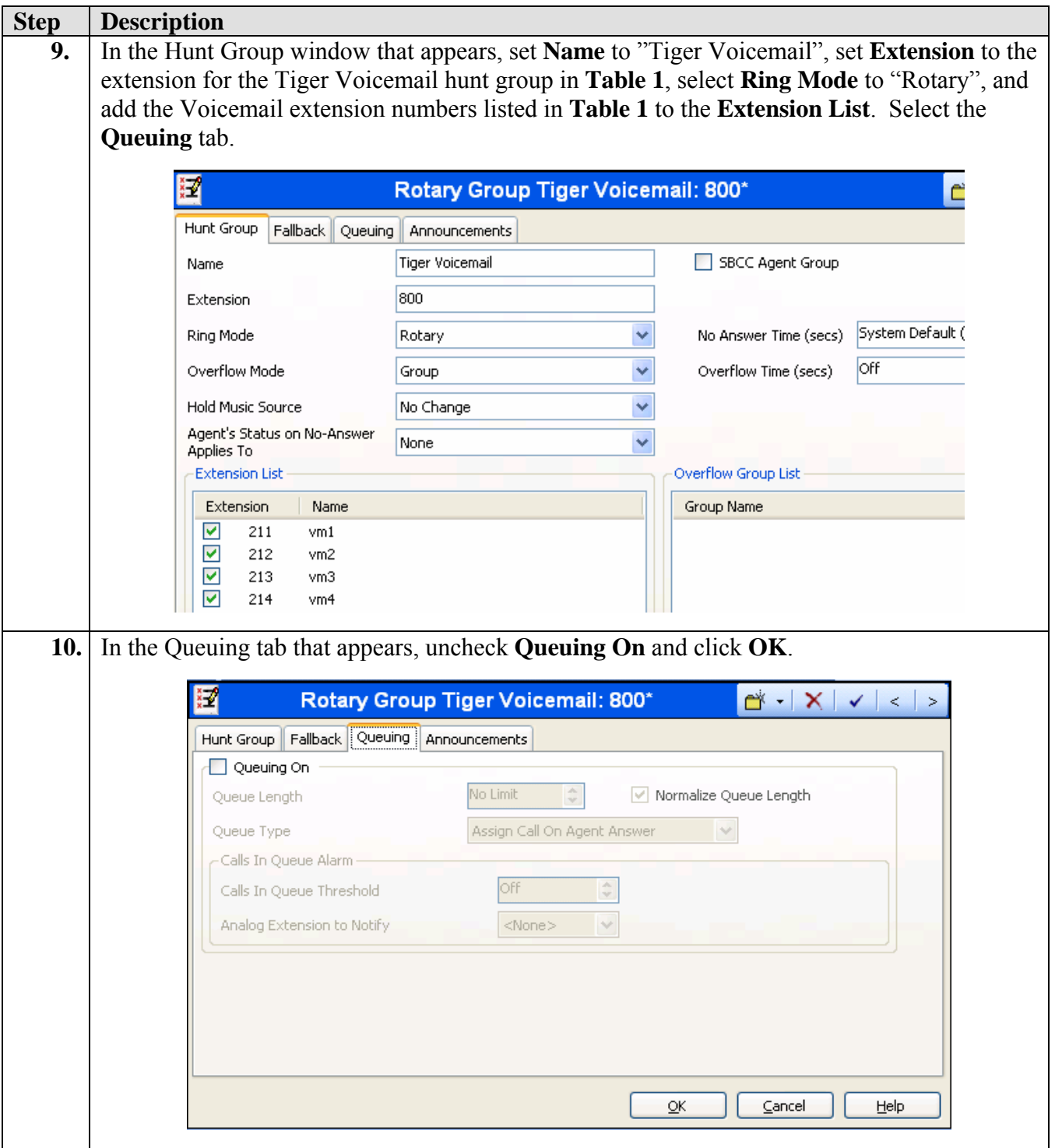

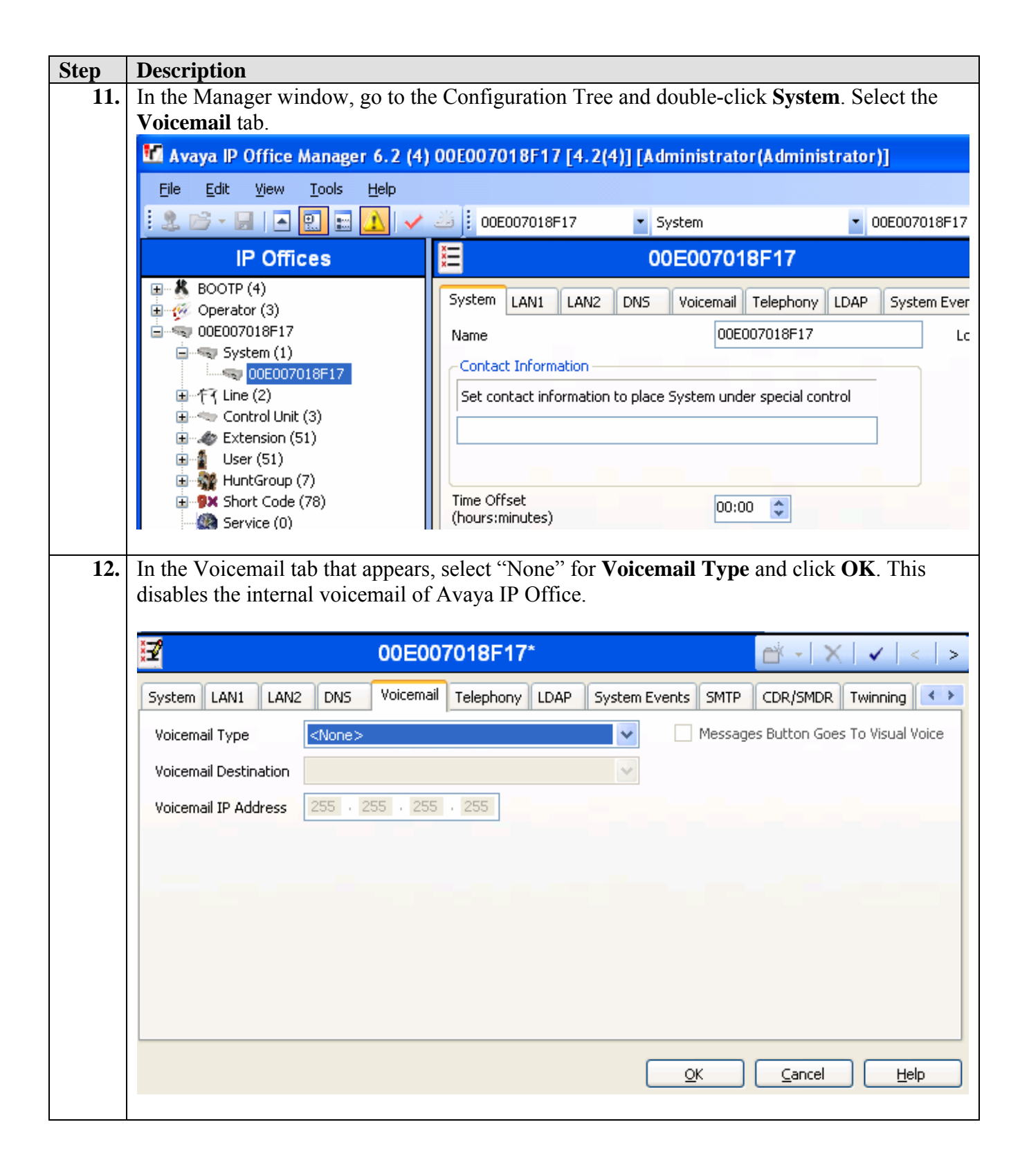

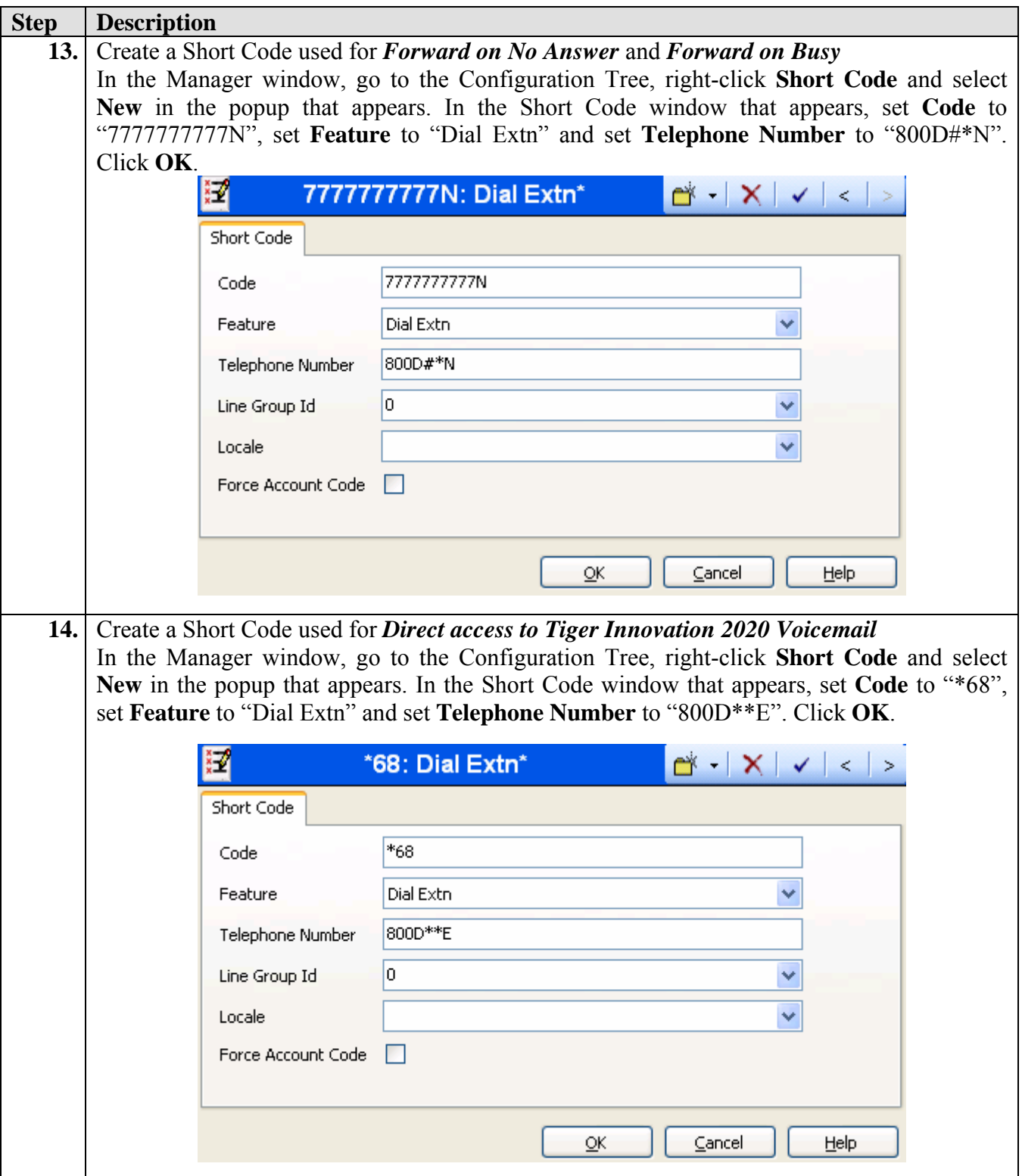

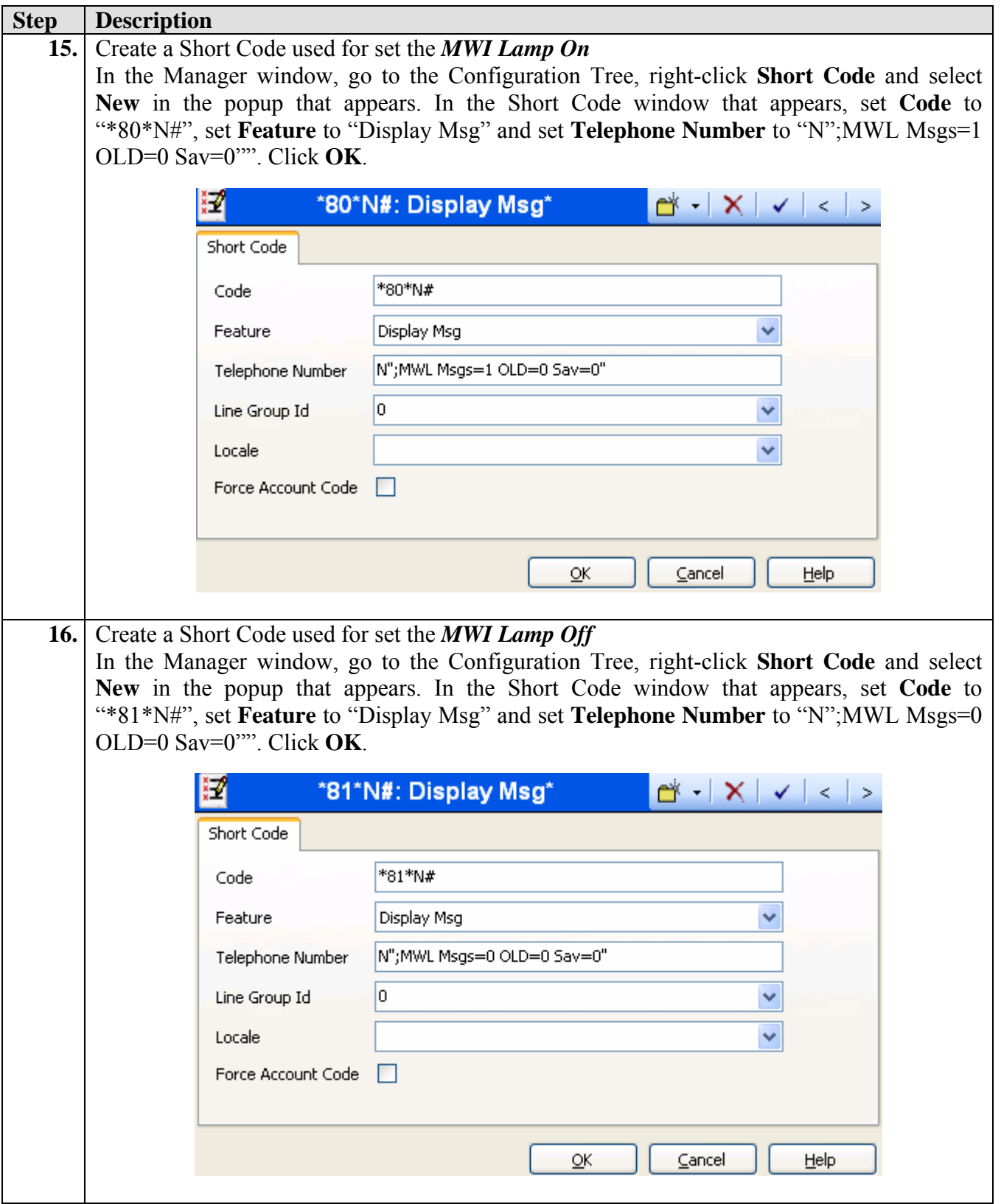

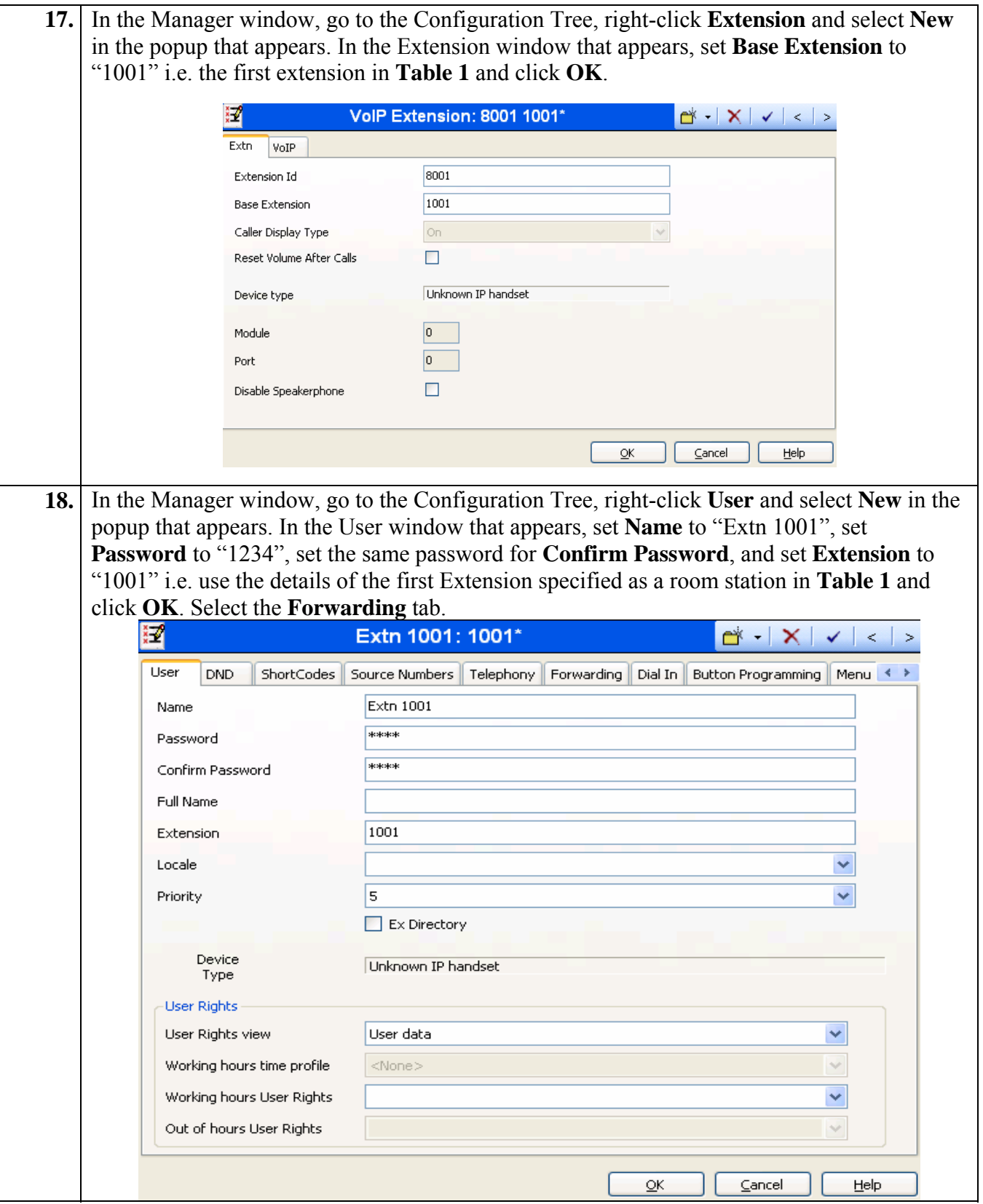

Solution & Interoperability Test Lab Application Notes ©2008 Avaya Inc. All Rights Reserved.

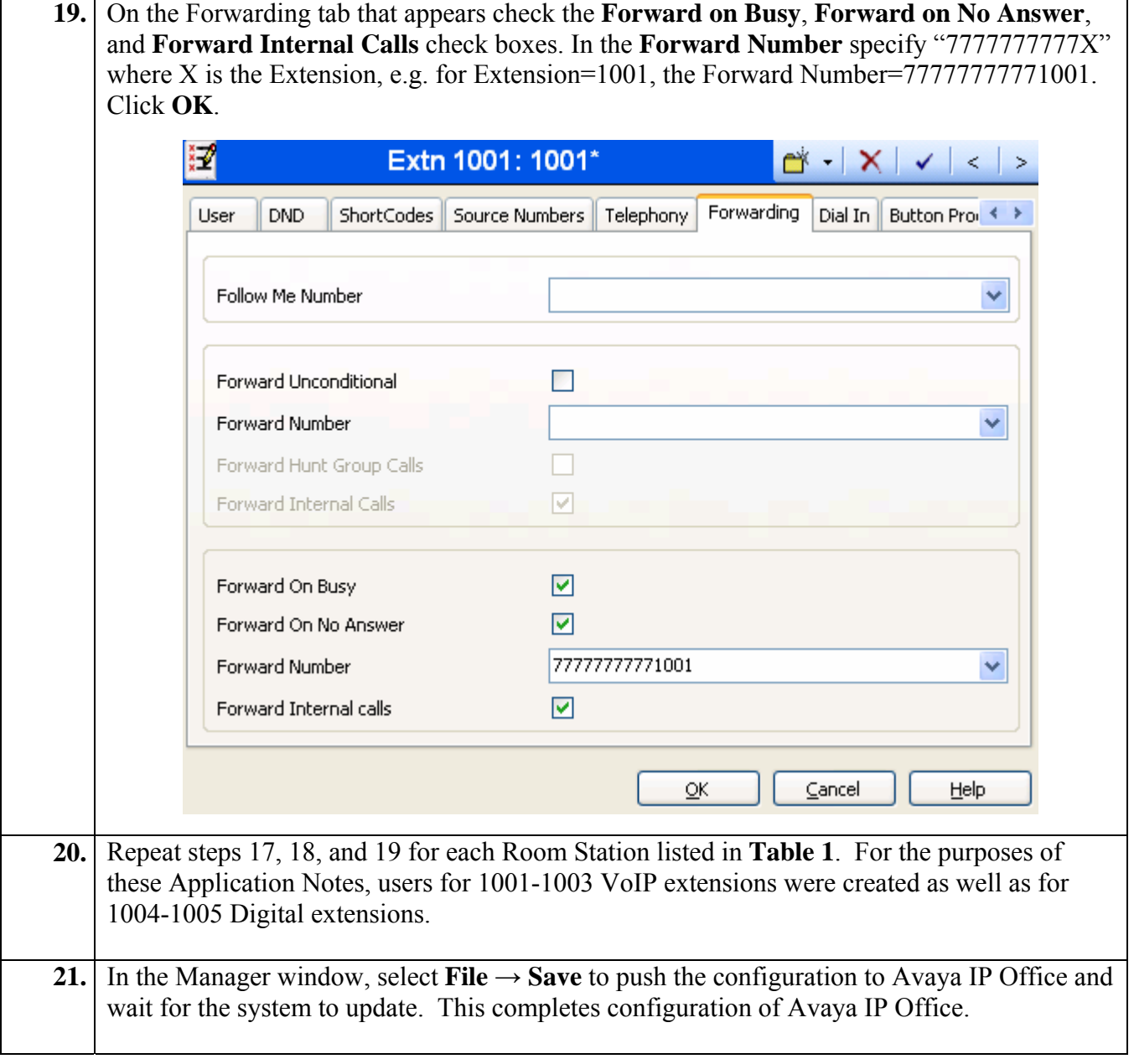

# **4. Configure Tiger Communications' Innovation 2020 Server**

The configuration information provided in this section describes the steps required to configure Tiger Communications' Innovation 2020 to work with Avaya IP Office 4.2. For all other provisioning information, such as software installation, installations of optional components, and configuration of Tiger Innovation 2020, please refer to the Tiger Communications' product documentation in reference [2].

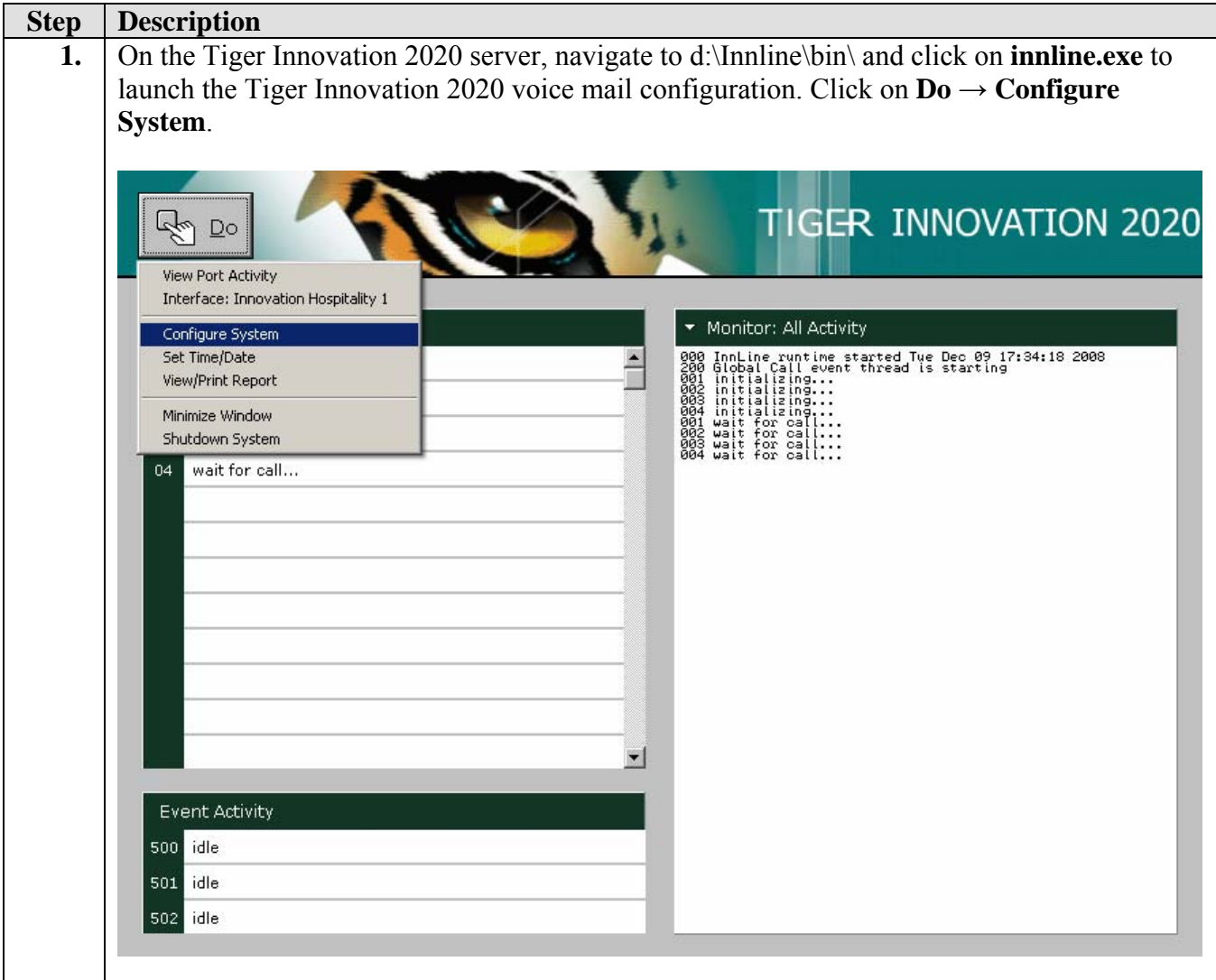

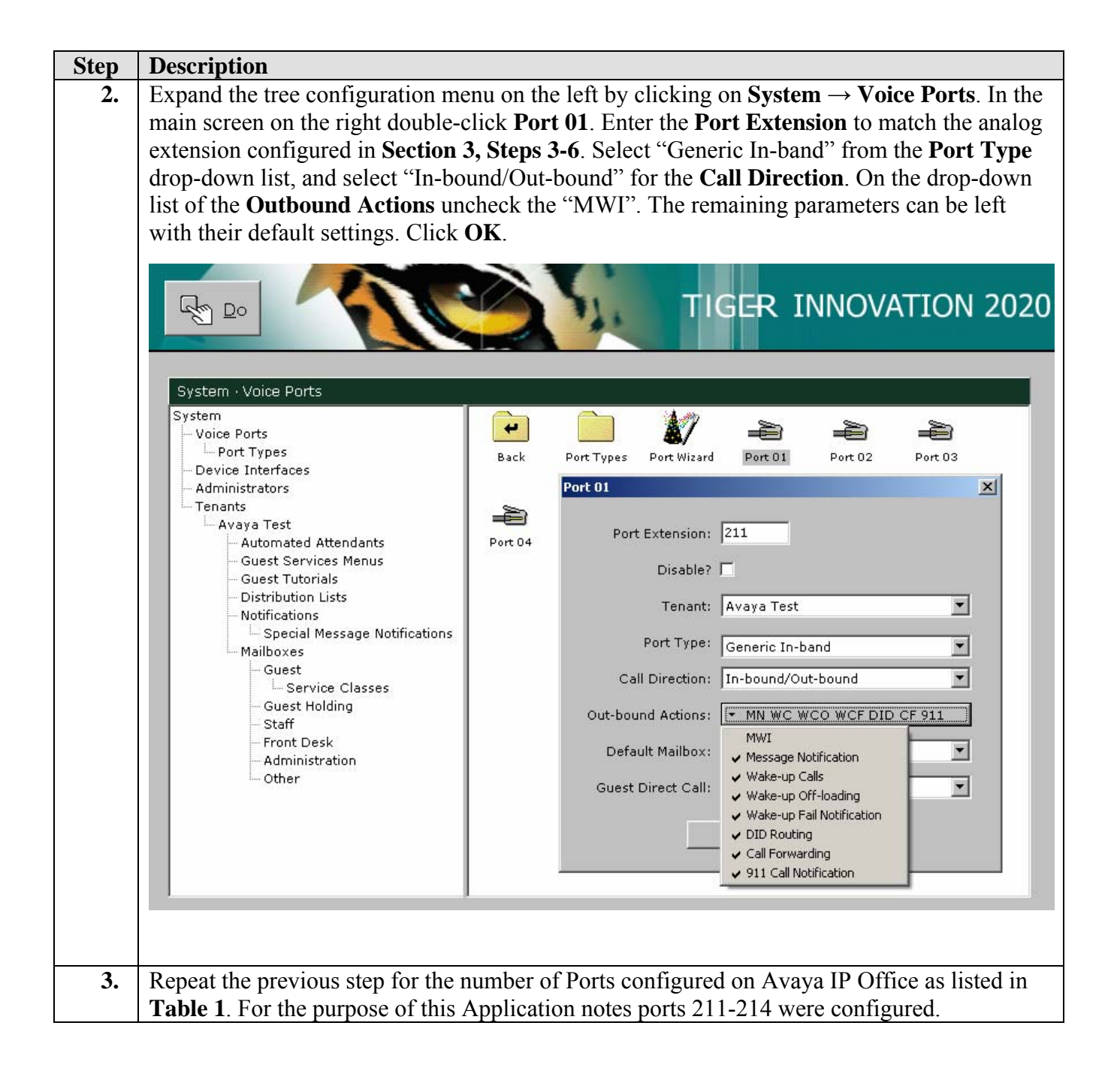

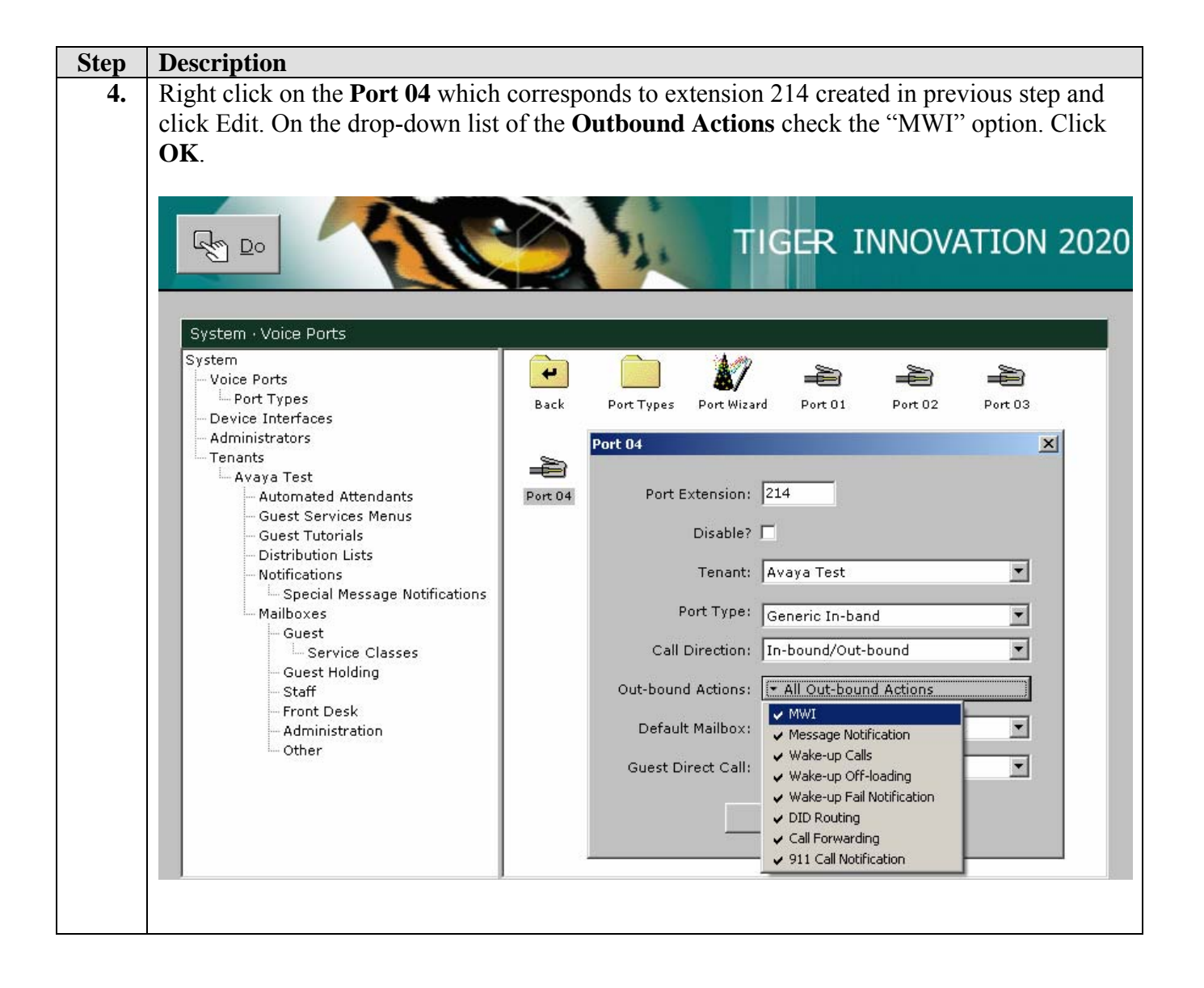

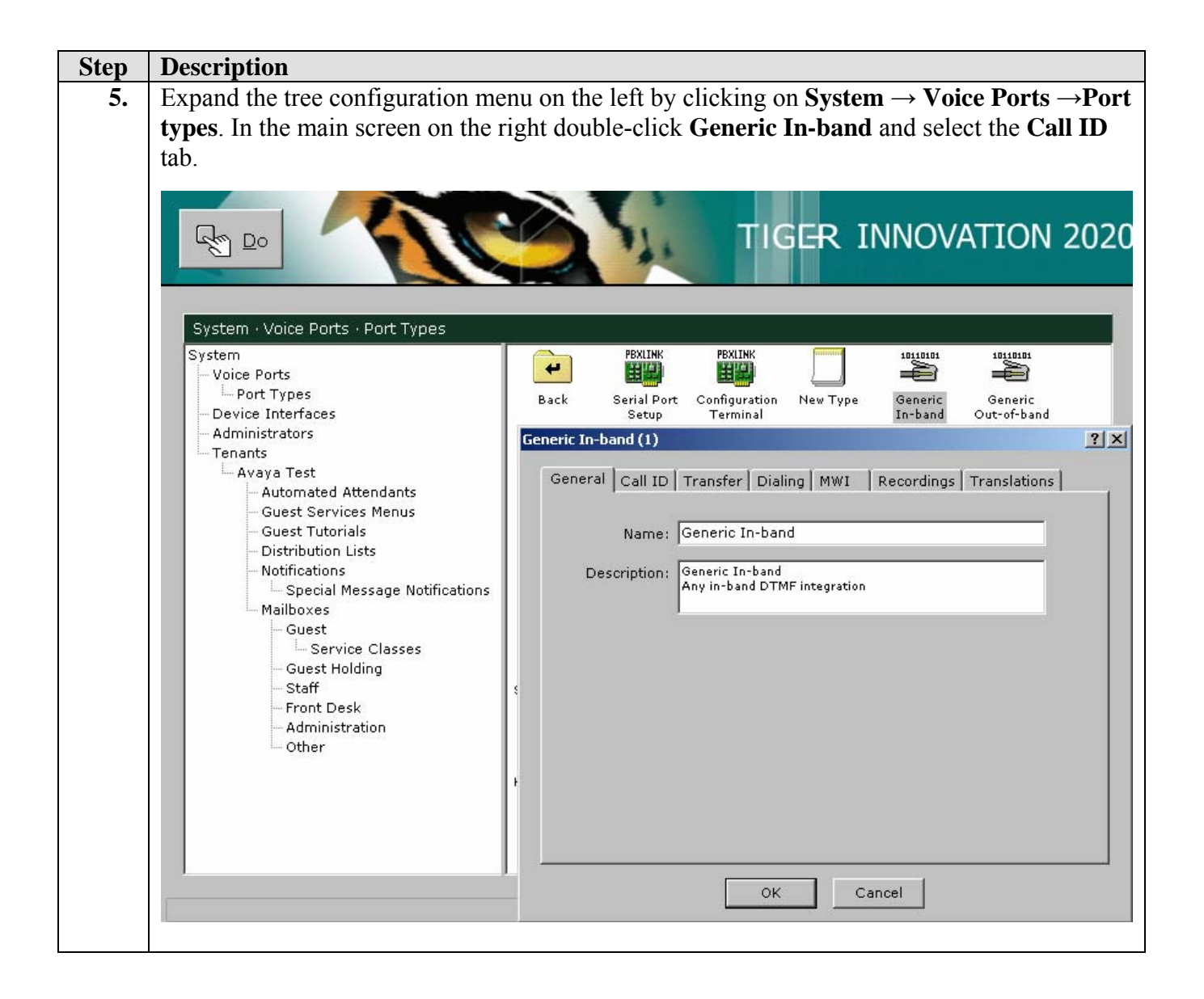

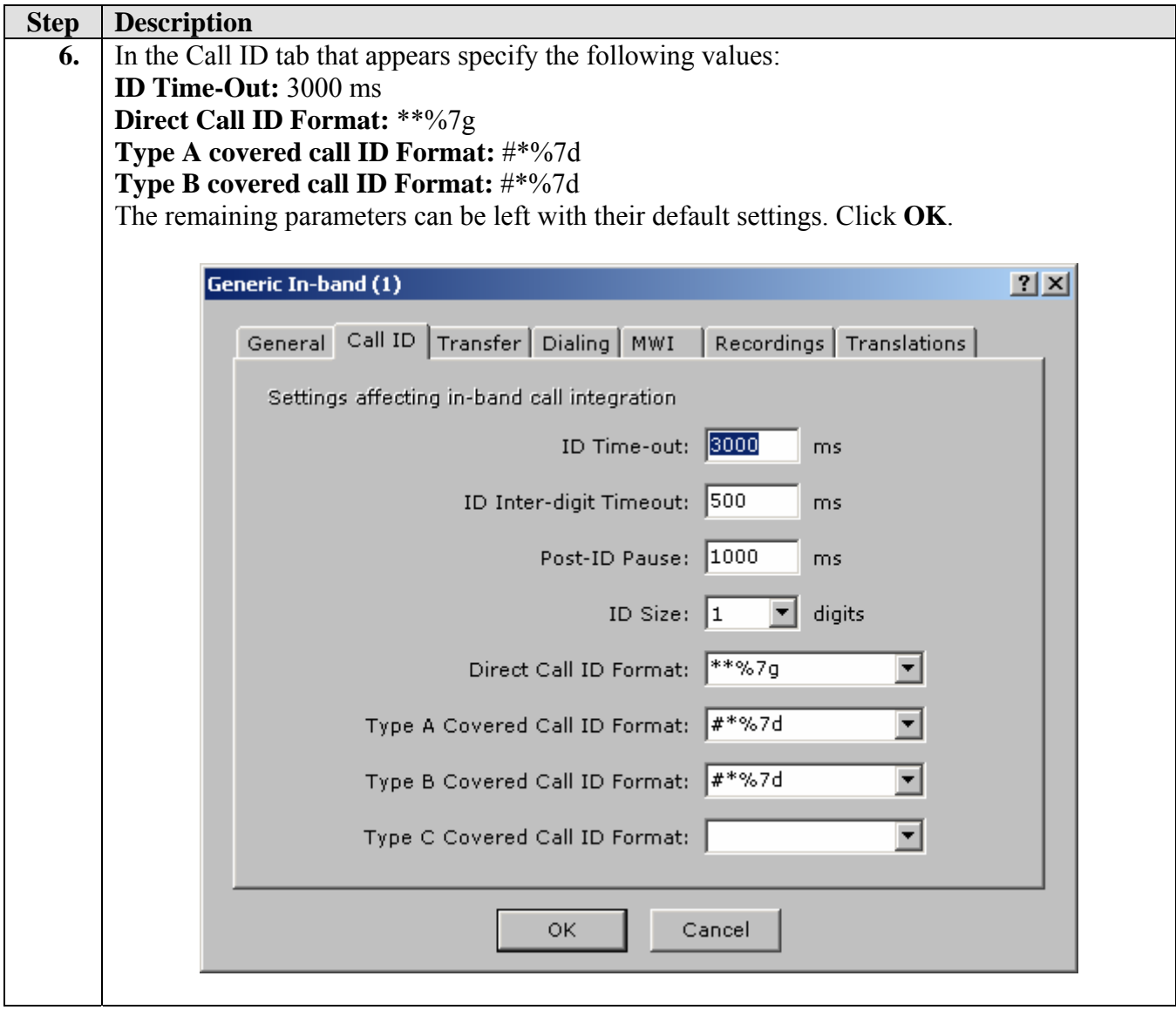

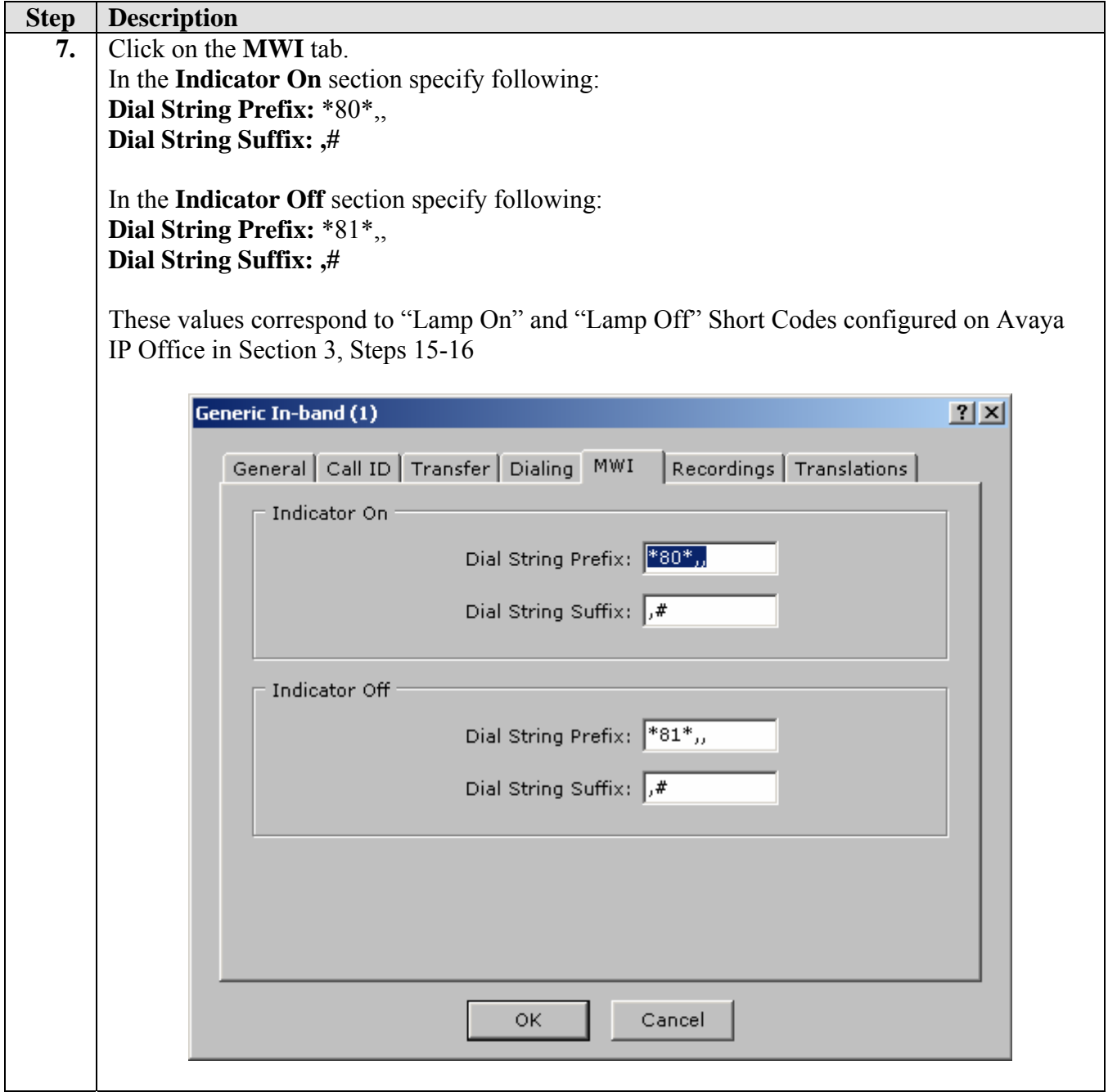

### **5. Interoperability Compliance Testing**

The interoperability compliance testing included feature and serviceability testing. The feature testing evaluated voicemail functionality of Tiger Innovation 2020 which is delivered via a Dialogic analogue voice processing card connected to analogue extension ports of Avaya IP Office. The serviceability testing introduced failure scenarios to see if Tiger Innovation 2020 could resume after a link failure.

### **5.1. General Test Approach**

The general test approach was to validate correct operation of typical voicemail functions including:

- Call coverage in following scenarios:
	- o No answer on a dialed extension
	- o Dialed extension is busy
- Recording messages on the voicemail system
- Retrieving messages by making a direct call to the voicemail system
- Message Waiting Indication (MWI) lamp
- Voicemail integration with hospitality features like check-in, check-out and room transfer
- Link Failure and Recovery for analog lines and IP connection.

Feature functionality testing was performed manually. Call coverage was verified when there was no answer on a dialed extension and when a dialed extension was busy. Direct access to the Voicemail system was verified with message retrieval from the extension which had the message waiting indication, from a different extension, and also by placing an inbound E1/PRI call to the Voicemail. Voicemail integration with hospitality features like check-in, room transfer and check-out was verified. As a result of check-in a voicemail box was setup for the extension, an automatic check-in message was left at the extension, and the MWI lamp was turned on. As a result of a check-out, the station MWI lamp was turned off and the voicemail box was emptied. As a result of room transfer, the old extension's MWI lamp was turned off, voicemail was purged, and the new extension's MWI lamp was turned on and voicemail was moved to the new extension.

### **5.2. Test Results**

All executed test cases were completed successfully.

### **5.3. Test Notes**

At the moment Tiger Innovation 2020 in integration with Avaya IP Office doesn't support Voicemail coverage for external inbound calls to a room station.

### **6. Verification Steps**

Place a call to one of the guest extensions and allow it to go to coverage.

-Verify the voicemail greeting is heard and leave a message.

-Verify that the MWI lamp of the dialed station is turned on.

Using the Tiger Innovation 2020 Monitor, confirm that the call was transferred using one of the analog lines.

The screen shot below shows a call placed into extension 1002 that covered to voicemail.

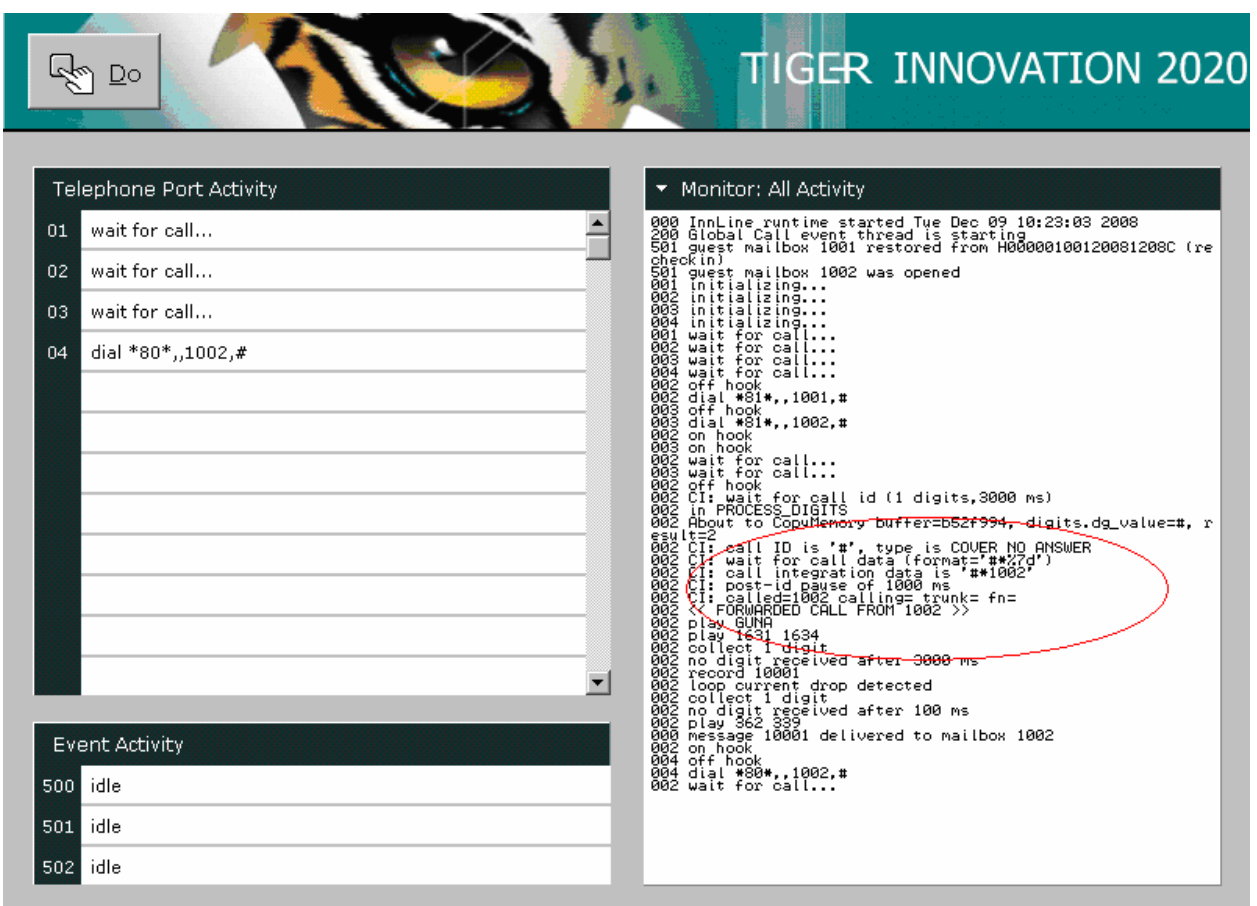

The screen shot below shows a direct call placed to the voicemail system.

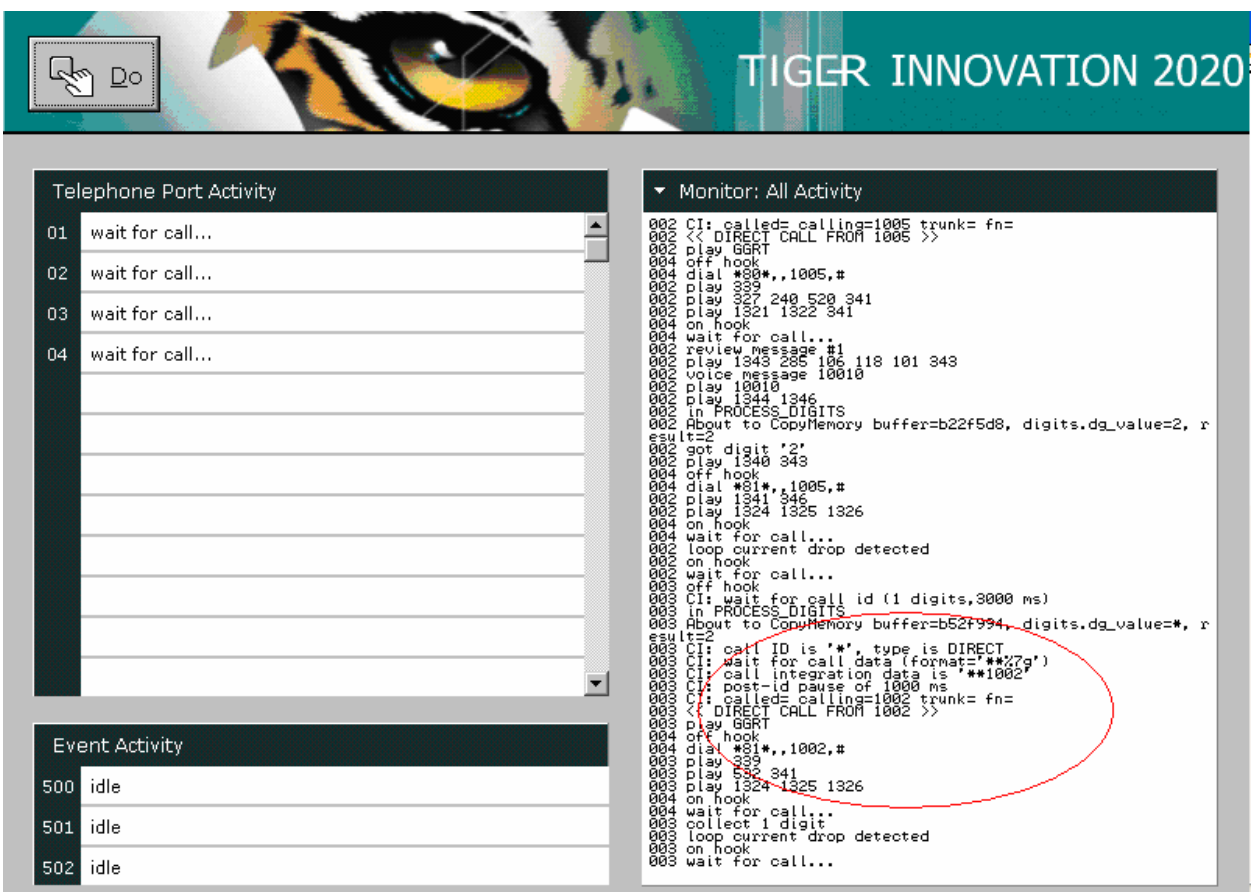

### **7. Support**

If technical support is required for the Tiger Communications' Innovation 2020, contact the Technical Support Department.

Email: support@tigercomms.com

Phone: +44 1425 891 000

## **8. Conclusion**

These Application Notes describe the steps for configuring Tiger Innovation 2020 to work with Avaya IP Office. All test cases that were executed were successfully passed. Tiger Innovation 2020 version 2.7.10 was successfully compliance tested with Avaya IP Office version  $4.2(4)$ 

### **Additional References**

[1] Product documentation for Avaya products may be found at http://support.avaya.com Avaya IP Office 4.2 Manager 6.2, Issue 22d, 14<sup>th</sup> July 2008

[2] Product documentation for Tiger Communications' products may be found at: www.tigercomms.com

#### **©2008 Avaya Inc. All Rights Reserved.**

Avaya and the Avaya Logo are trademarks of Avaya Inc. All trademarks identified by ® and ™ are registered trademarks or trademarks, respectively, of Avaya Inc. All other trademarks are the property of their respective owners. The information provided in these Application Notes is subject to change without notice. The configurations, technical data, and recommendations provided in these Application Notes are believed to be accurate and dependable, but are presented without express or implied warranty. Users are responsible for their application of any products specified in these Application Notes.

Please e-mail any questions or comments pertaining to these Application Notes along with the full title name and filename, located in the lower right corner, directly to the Avaya DevConnect Program at devconnect@avaya.com.